## ФЕДЕРАЛЬНОЕ ГОСУДАРСТВЕННОЕ УНИТАРНОЕ ПРЕДПРИЯТИЕ УРАЛЬСКИЙ НАУЧНО-ИССЛЕДОВАТЕЛЬСКИЙ ИНСТИТУТ МЕТРОЛОГИИ (ФГУП «УНИИМ»)

 $\label{eq:2.1} \begin{array}{cc} \nabla \cdot \mathbf{1}_{\mathcal{N}(\mathcal{N})} & \mathcal{N}(\mathcal{N}) \end{array}$ 

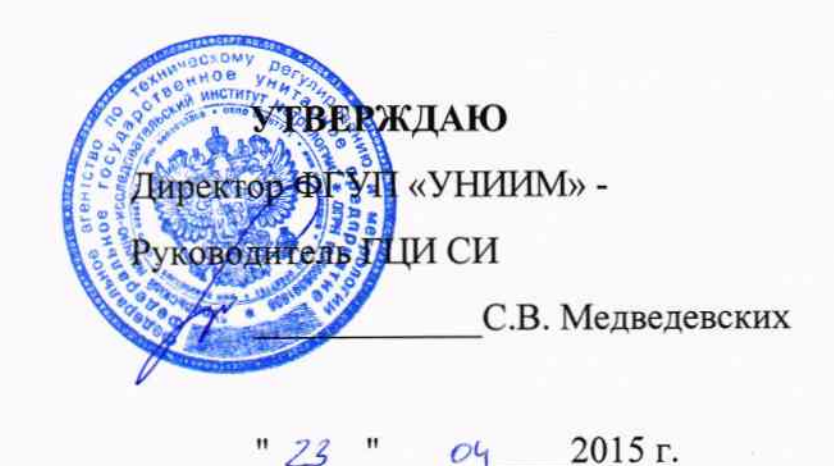

ГОСУДАРСТВЕННАЯ СИСТЕМА ОБЕСПЕЧЕНИЯ ЕДИНСТВА ИЗМЕРЕНИЙ

Спектрофотометр синхронный Specord S300 UV VIS МЕТОДИКА ПОВЕРКИ МП 14-241-2015

 $1.561257 - 15$ 

Екатеринбург

2015

#### ПРЕДИСЛОВИЕ

1 рдзрдБотднд Фгуп <<Уральский научно-исследовательский инстптут метрологии» (ФГУП «УНИИМ»)

2 ИСПОЛНИТЕЛЬ Медведевских М.Ю.

 $\mathbf{r} = \begin{bmatrix} 1 & 0 & 0 \\ 0 & 0 & 0 \\ 0 & 0 & 0 \\ 0 & 0 & 0 \end{bmatrix}$ 

 $\mathcal{A}$ 

3 УТВЕРЖДЕНА зам. директора ФГУП «УНИИМ» в апреле 2015 г.

# СОДЕРЖАНИЕ

 $\mathbf{e}^{(i)}$  and  $\mathbf{e}^{(i)}$  and  $\mathbf{e}^{(i)}$ 

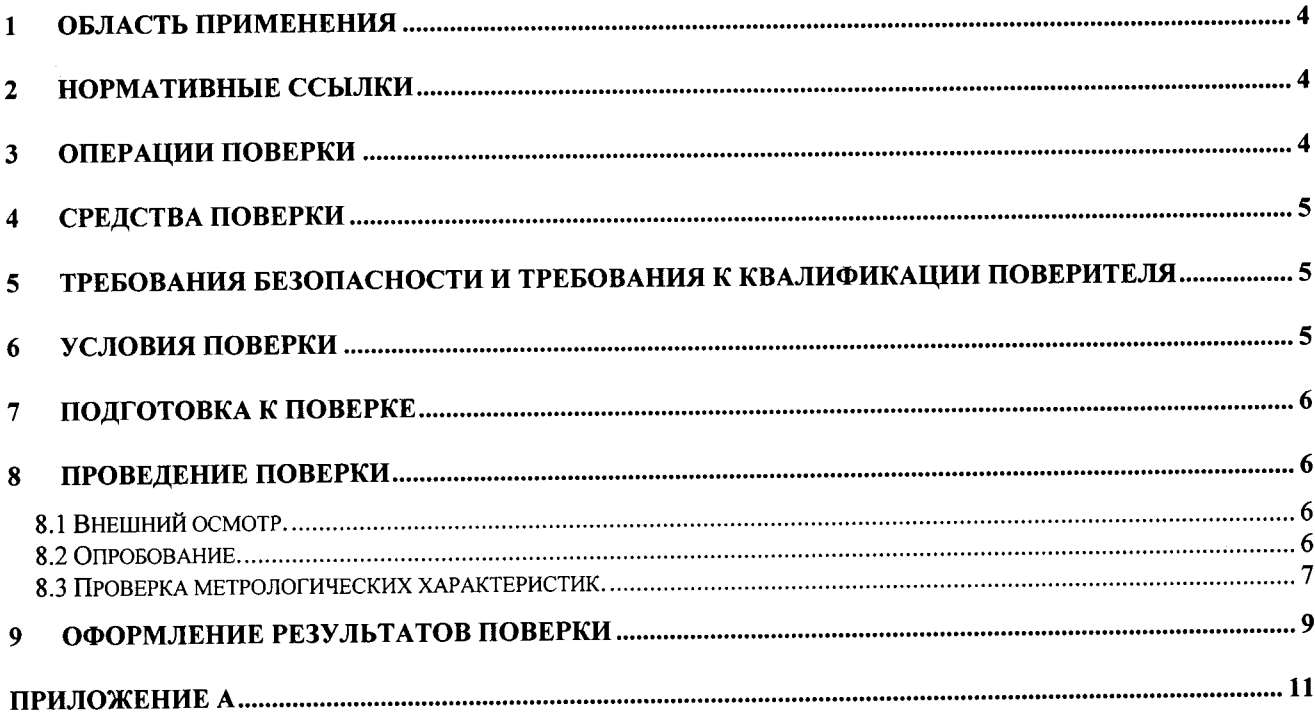

Государственная система обеспечения единства измерений. Спектрофотометр синхронный Specord S300 UV VIS MII 14-241-2015 Методика поверки

Дата введения в действие: апреле 2015 г.

#### 1 Область применения

Настоящая методика поверки распространяется на спектрофотометр синхронный Specord S300 UV VIS производства фирмы "Analytic Jena" (Германия) (далее спектрофотометр) и устанавливает методы и средства первичной и периодической поверок.

Поверка спектрофотометра должна производиться в соответствии с требованиями настоящей методики. Интервал между поверками - один год.

#### 2 Нормативные ссылки

В настоящей методике поверки использованы ссылки на следующие нормативные документы:

ПР 50.2.006-94 Государственная система обеспечения единства измерений. Порядок проведения поверки средств измерений

ГОСТ 12.2.007.0-75 Система стандартов безопасности труда. Изделия электротехнические. Общие требования безопасности

ГОСТ 12.2.003-91 ССБТ. Оборудование производственное. Общие требования безопасности

#### 3 Операции поверки

3.1 При поверке должны быть выполнены операции, указанные в таблице 1.

Таблица 1 - Операции поверки

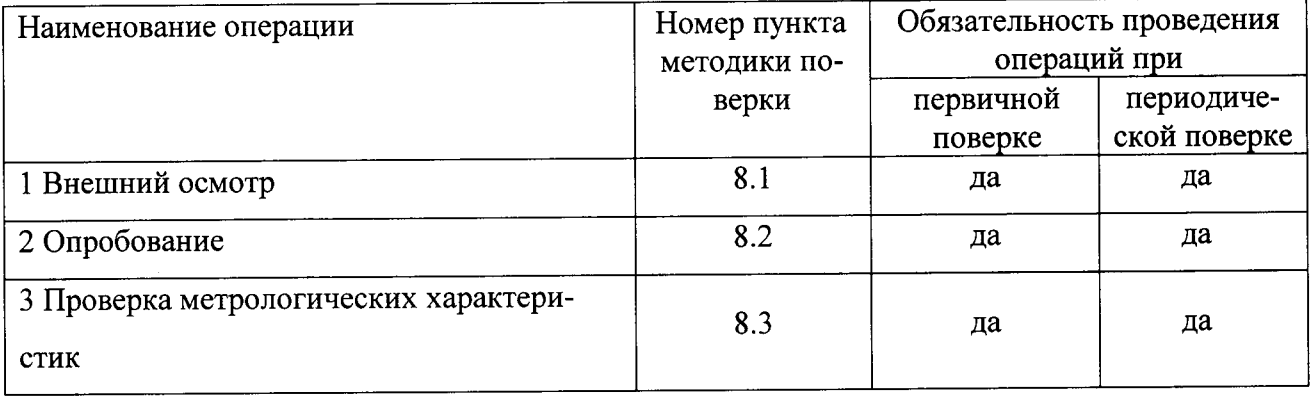

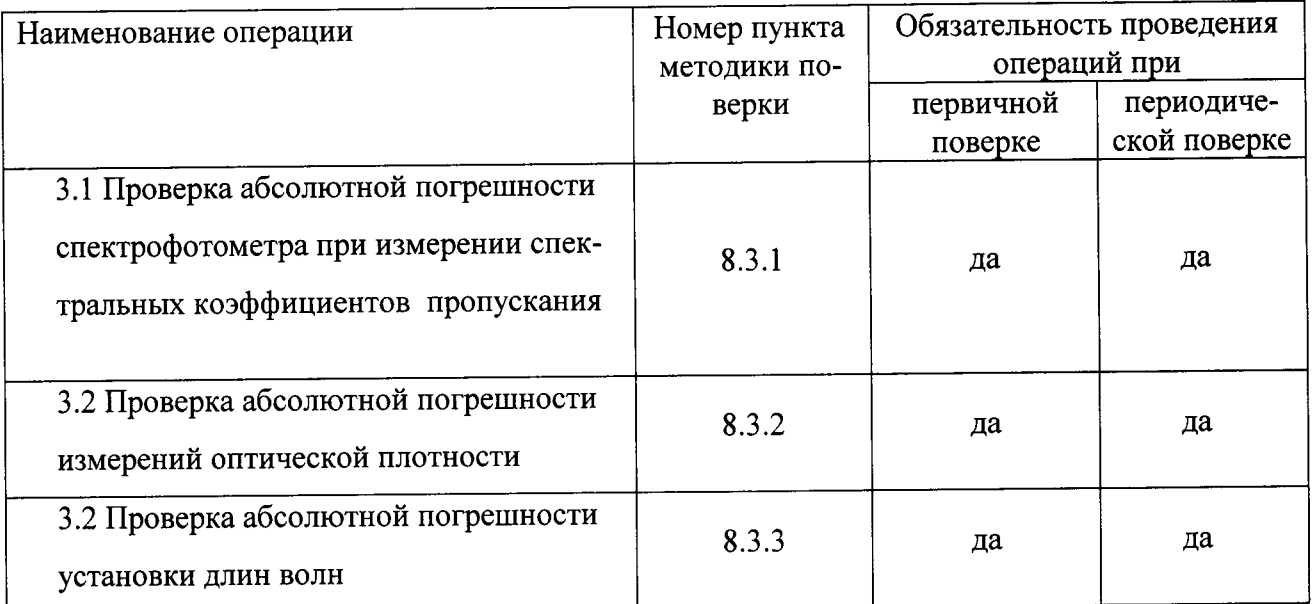

3.2 В случае невыполнения требований хотя бы к одной из операций поверка прекращается, спектрофотометр бракуется.

#### 4 Средства поверки

4.1 При проведении поверки применяют следующие средства поверки:

- комплект светофильтров КНС 10.5, погрешность определения коэффициентов направленного пропускания при доверительной вероятности Р=0,95 не более 0,25% в спектральном диапазоне от 400 до 850 нм и 0,5% в спектральном диапазоне от 250 до 400 нм, погрешность определения положения максимумов полос поглощения не более 0,5 нм;

4.2 Допускается применение других средств поверки, обеспечивающие требуемую точность и пределы измерений.

# 5 Требования безопасности и требования к квалификации поверителя

5.1 При проведении поверки должны быть соблюдены «Правила эксплуатации электроустановок потребителем», «Правила технической безопасности при эксплуатации электроустановок потребителем», требования ГОСТ 12.2.007.0, ГОСТ 12.2.003.

5.2 Поверитель перед проведением поверки спектрофотометра должен ознакомиться с руководством по эксплуатации на спектрофотометр и пройти обучение по технике безопасности на месте проведения поверки.

#### 6 Условия поверки

6.1 При проведении поверки должны быть соблюдены следующие условия:

от 18 до 25 - температура окружающего воздуха, °С

Не более 80 - относительная влажность воздуха, %

6.2 Спектрофотометр устанавливают вдали от источников магнитных и электрических полей.

#### 7 Подготовка к поверке

7.1 При подготовке к проведению поверки выполнить следующие операции:

-спектрофотометр следует выдержать при температуре поверки в течение не менее двух часов:

- спектрофотометр подготавливают к работе в соответствии с руководством по эксплуатации (далее - РЭ).

7.2 Светофильтры, предусмотренные в качестве средств поверки, должны быть поверены и иметь действующее свидетельство о поверке.

#### 8 Проведение поверки

8.1 Внешний осмотр.

При внешнем осмотре установить:

- отсутствие видимых повреждений спектрофотометра;

- чистоту спектрофотометра, отсутствие следов коррозии, подтеков химических реак-

тивов;

- соответствие комплектности указанной в РЭ;

- четкость обозначений и маркировки.

8.2 Опробование.

8.2.1 Проверить работоспособность органов управления и регулировки спектрофотометра при помощи встроенных систем контроля в соответствии с РЭ.

8.2.2 Провести проверку идентификационных данных ПО спектрофотометра. Номер версии ПО идентифицируется при включении спектрофотометра путем вывода на экран номера версии. Номер версии ПО должен быть не ниже указанного в таблице 2.

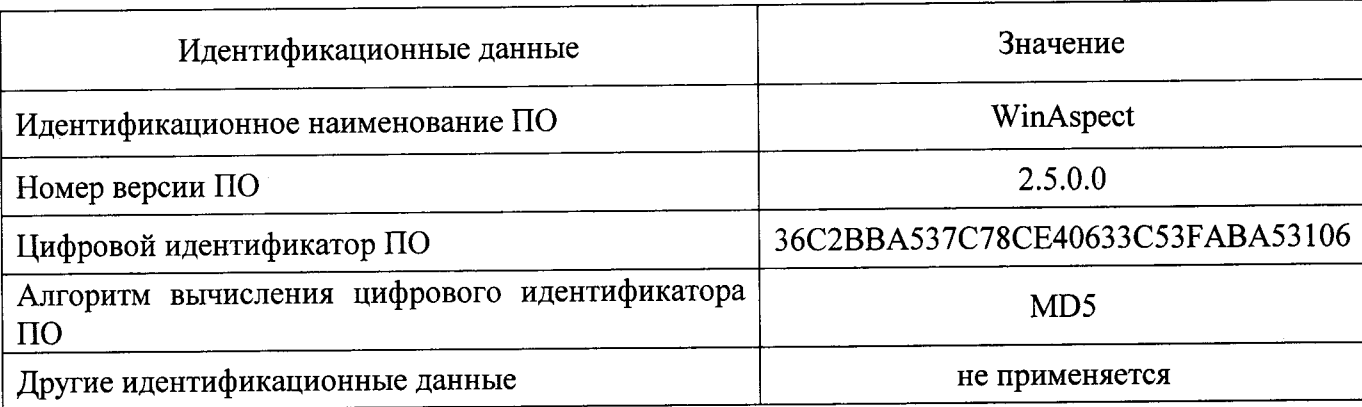

Таблица 2 – Идентификационные данные ПО

8.3 Проверка метрологических характеристик.

8.3.1 Проверка абсолютной погрешности спектрофотометра при измерении спектральных коэффициентов направленного пропускания

Погрешность измерения спектральных коэффициентов пропускания проверяют с использованием светофильтров КНС-10.2.

Устанавливают пустую рамку, входящую в комплект светофильтров в кюветное отделение или в кюветодержатель. На персональном компьютере с помощью программного обеспечения WinAspect заходят в раздел режимы, выбирают измерения полного спектра в диапазоне от 240 до 260 нм и проводят определения оптимального времени интегрирования.

Устанавливают один из светофильтров в кюветное отделение или в кюветодержатель. На персональном компьютере с помощью программного обеспечения WinAspect заходят в раздел режимы, выбирают измерения полного спектра в диапазоне от 240 до 260 нм, устанавливают определенное выше время интегрирования и проводят измерения спектрального коэффициента направленного пропускания. Выполняют не менее пяти измерений, каждый раз вновь устанавливая светофильтр.

Вычисляют среднее арифметическое значение ( $\overline{T}_i$ ) и абсолютную погрешность ( $\Delta$ ) для значений спектральных коэффициентов направленного пропускания при 250 нм

$$
\overline{T}_i = \frac{\Sigma T_i}{n},\tag{1}
$$

$$
\Delta_i = \overline{T}_i - A \,,\tag{2}
$$

где А - аттестованное значение коэффициента пропускания, %.

Проводят аналогичные операции в диапазонах длин волн от 530 до 550 нм и от 690 до 710 нм.

Погрешность измерений спектральных коэффициентов пропускания для каждого светофильтра в спектральном диапазоне от 190 до 720 нм не должны превышать предела, приведенного в таблице 3. Полученные результаты заносят в протокол поверки (Приложение А).

8.3.2 Проверка абсолютной погрешности измерений оптической плотности

Погрешность измерения оптической плотности проверяют с использованием светофильтров КНС-10.2.

Устанавливают пустую рамку, входящую в комплект светофильтров в кюветное отделение или в кюветодержатель. На персональном компьютере с помощью программного обеспечения WinAspect заходят в раздел режимы, выбирают измерения полного спектра в диапазоне от 240 до 260 нм и проводят определения оптимального времени интегрирования.

Устанавливают один из светофильтров в кюветное отделение или в кюветодержатель. На персональном компьютере с помощью программного обеспечения WinAspect заходят в раздел режимы, выбирают измерения полного спектра в диапазоне от 240 до 260 нм, устанавливают определенное выше время интегрирования и проводят измерения оптической плотности. Выполняют не менее пяти измерений, каждый раз вновь устанавливая светофильтр.

Вычисляют среднее арифметическое значение ( $\overline{D}_i$ ) и абсолютную погрешность ( $\Delta$ ) для значений оптической при 250 нм

$$
\overline{D}_i = \frac{\Sigma D_i}{n},\tag{3}
$$

$$
\Delta_i = \overline{D}_i - D_A,\tag{4}
$$

где  $D_A$  – аттестованное значение оптической плотности, Б.

Проводят аналогичные операции в диапазонах длин волн от 530 до 550 нм и от 690 до 710 нм.

Погрешность измерений оптической плотности для каждого светофильтра в спектральном диапазоне от 190 до 720 нм не должны превышать предела, приведенного в таблице 3. Полученные результаты заносят в протокол поверки (Приложение А).

8.3.3 Проверка абсолютной погрешности установки длины волны выполняют с использованием светофильтра ПС7 из комплекта светофильтров КНС-10.2, аттестованного по значениям длин волн максимумов полос поглощения.

Устанавливают пустую рамку, входящую в комплект светофильтров в кюветное отделение или в кюветодержатель. На персональном компьютере с помощью программного обеспечения WinAspect заходят в раздел режимы, выбирают измерения полного спектра в диапазоне длин волн, где наблюдается максимумы полос, которые указаны по в свидетельстве о поверке на светофильтр ПС7.

Примечание: для получения оптимальных результатов не рекомендуется ставить диапазон длин волн более 50 нм.

Устанавливают светофильтр ПС7 в кюветное отделение или в кюветодержатель. На персональном компьютере с помощью программного обеспечения WinAspect устанавливают режим измерений, при котором было определение оптимальное время интегрирования, проводят измерения оптической плотности и находят длины волн, соответствующие максимумам полос поглощения. Выполняют не менее пяти измерений, каждый раз вновь устанавливая светофильтр.

Находят среднеарифметическое значение  $\overline{\lambda}_i$  и абсолютную погрешность  $\Delta$  для значений длины волны максимума полосы поглощения (для каждого максимума на спектре)

$$
\bar{\lambda}_i = \frac{\Sigma \lambda_i}{n},\tag{5}
$$

$$
\Delta_i = \overline{\lambda}_i - \lambda_A, \tag{6}
$$

где  $\lambda_A$  - аттестованное значение длины волны светофильтра, нм.

Погрешность измерений длины волны в спектральном диапазоне от 190 до 720 нм не должна превышать предела, приведенного в таблице 3. Полученные результаты заносят в протокол поверки (Приложение А).

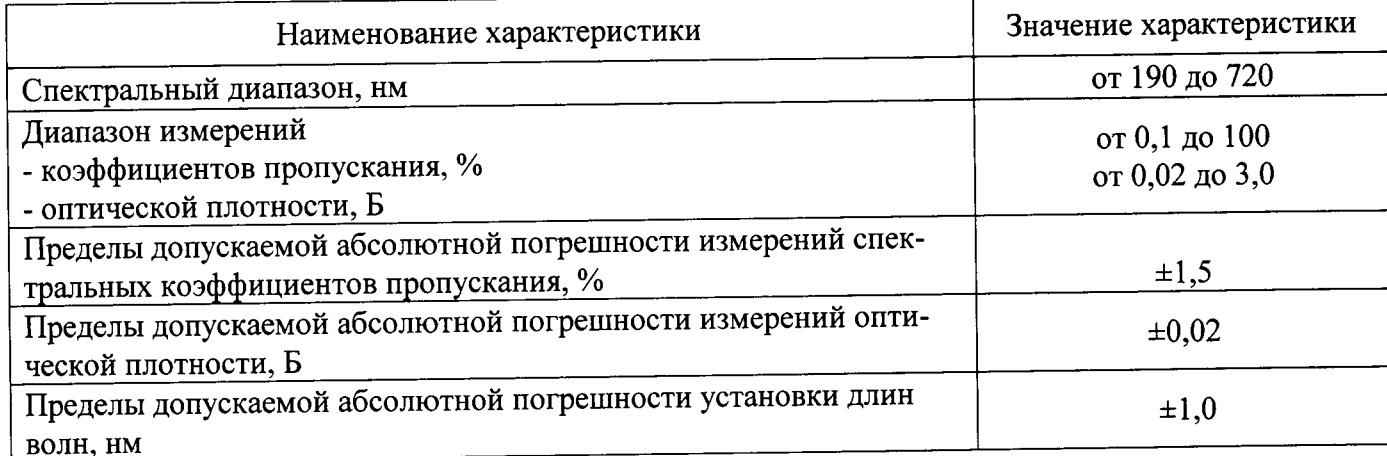

Таблица 3 - Метрологические характеристики спектрофотометра Specord S300 UV VIS

## 9 Оформление результатов поверки

9.1 Оформляют протокол проведения поверки по форме Приложения А.

9.2 Положительные результаты поверки оформляют выдачей свидетельства о поверке в

соответствии с ПР 50.2.006.

9.3 При отрицательных результатах поверки спектрофотометр признают непригодным к дальнейшей эксплуатации, аннулируют свидетельство, гасят клеймо и выдают извещение о непригодности с указанием причин в соответствии с ПР 50.2.006.

Разработчик

Зав. лаб.241 ФГУП «УНИИМ»

Allellung M. IO. Mensenebekha

### ПРИЛОЖЕНИЕ А

#### ФОРМА ПРОТОКОЛА ПОВЕРКИ

ПРОТОКОЛ № ПРОВЕДЕНИЯ ПОВЕРКИ

Спектрофотометр синхронный Specord S300, зав №\_\_\_\_\_\_\_\_\_\_

Документ на поверку: МП 14-241-2015 «ГСИ. Спектрофотометр синхронный Specord S300

UV VIS. Методика поверки».

Информация об использованных средствах поверки:

#### Условия проведения поверки:

- температура окружающего воздуха, °С

- относительная влажность воздуха, %

Результаты внешнего осмотра

Результаты опробования

#### Проверка метрологических характеристик

Таблица А.1 Результаты проверки абсолютной погрешности спектрофотометра при из-

 $\frac{1}{\sqrt{1-\frac{1}{2}}\left(\frac{1}{\sqrt{1-\frac{1}{2}}}\right)}$ 

<u> 1980 - Jan Sterling av den større og de forskellige og de forskellige og de forskellige og de forskellige og</u>

мерении спектральных коэффициентов направленного пропускания

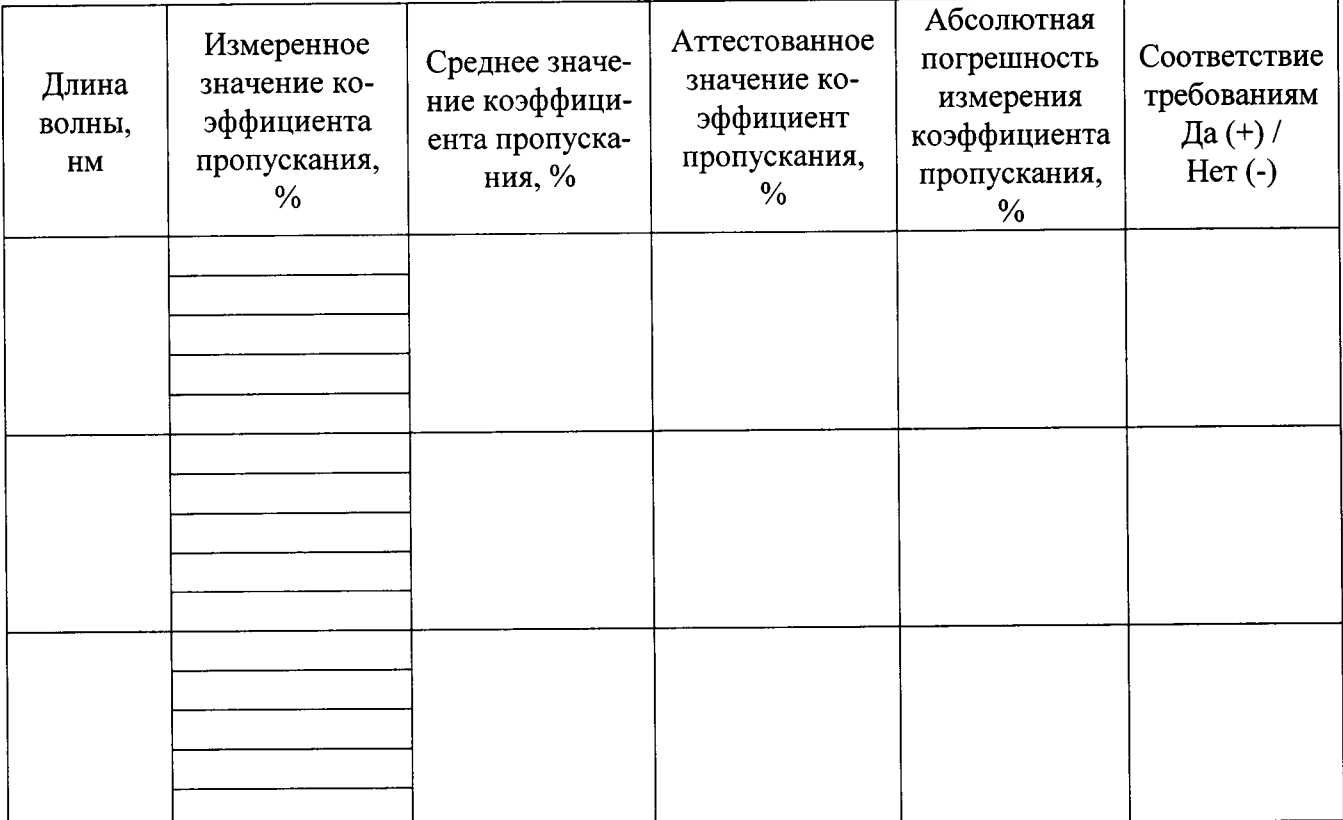

таблица Д.2 Результаты проверки абсолютной погрешности измерений оптической плотности

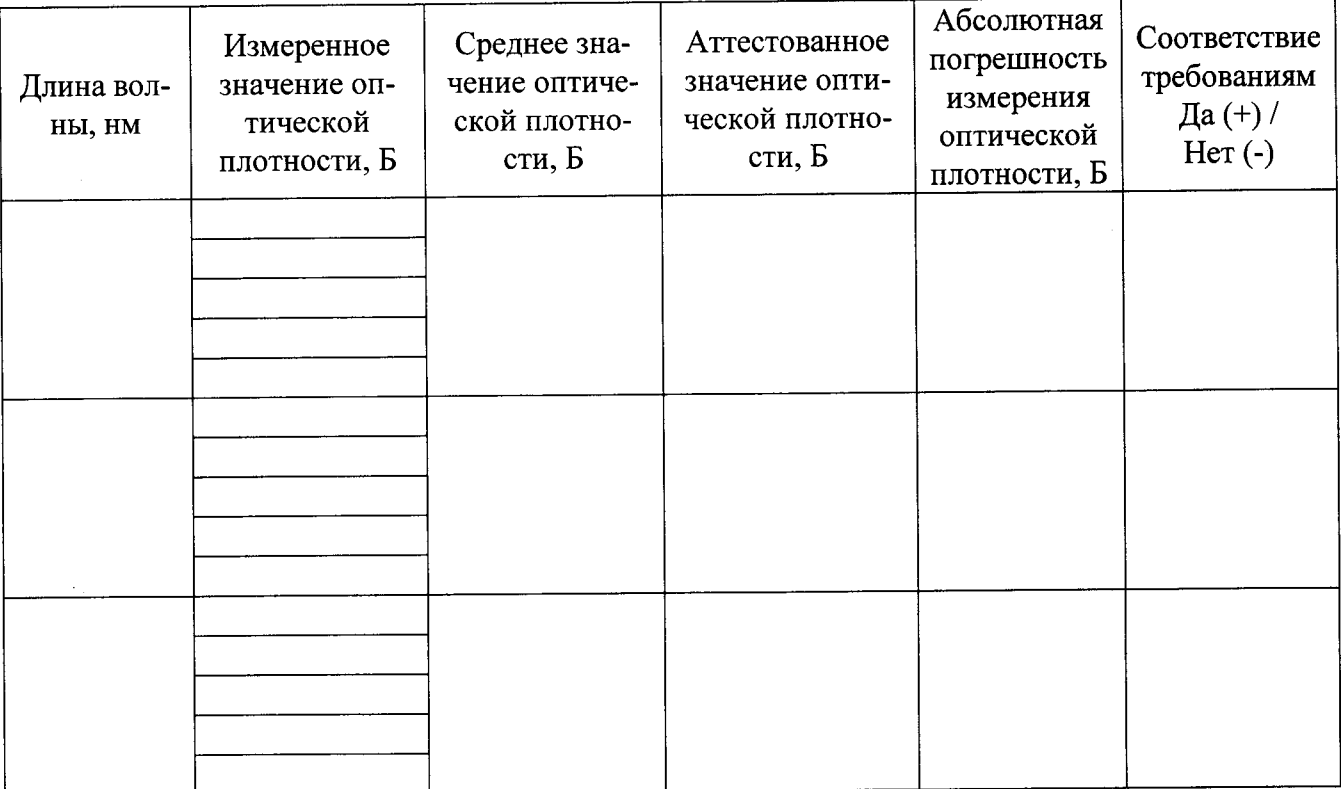

## Таблица А.3 Результаты проверки абсолютной погрешности установки длин волн

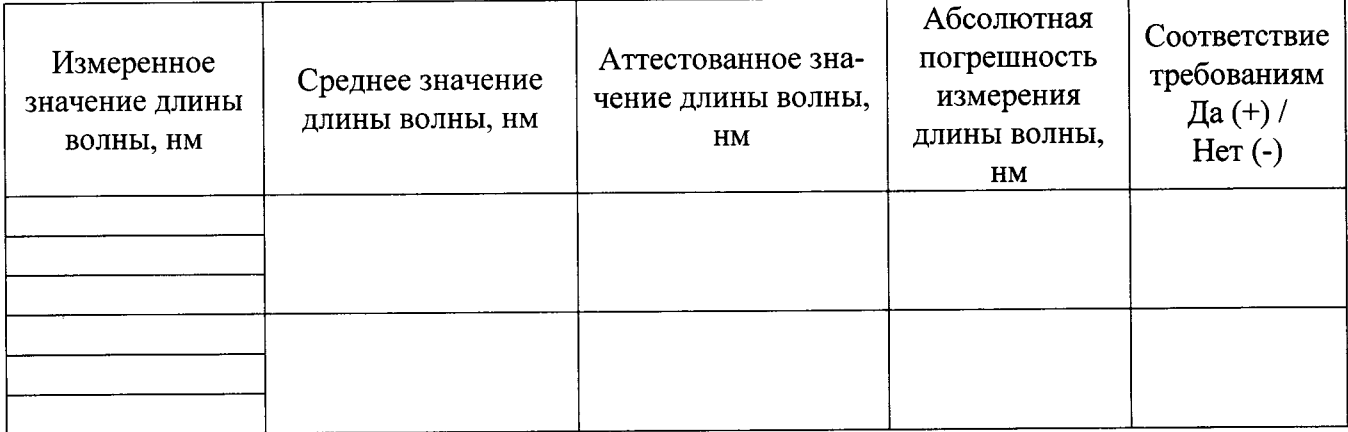

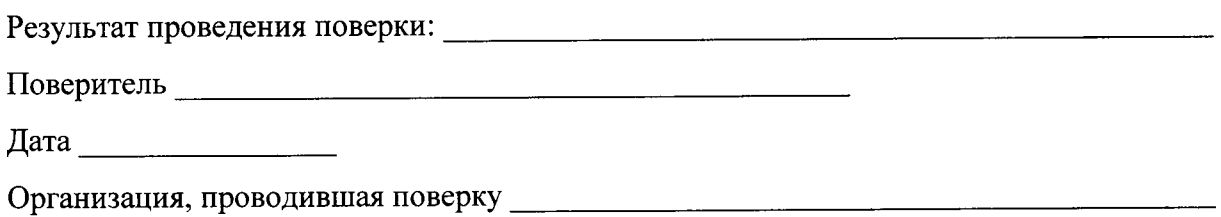

|2